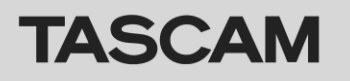

# **Latest versions and updates**

The latest driver and firmware versions for these units are as follows.

### **Windows**

Driver: 1.00rc2 Firmware: 1.00d1 (no new update)

### **Mac OS X**

Driver: 3.01 (Now updated from version 3.00d18) Firmware: 1.00 d1(no new update)

Always ensure that you are running the latest driver software and firmware by visiting TASCAM's web site (http://tascam.com/).

# **Important Notice**

Whenever updating drivers, previous drivers for this product should be uninstalled first. Please turn on the unit (US-1200) after the computer is turned on.

## **Maintenance items**

## For Mac OS X Driver

- **Version 3.01**
- A problem where the Meter display on the Mixer panel might stop working when the Mixer Mode was changed has been fixed.
- ・ A problem where the computer audio would become garbled after the Mixer Mode was changed has been fixed.
- ・ A problem where turning off the US-1200 while the Mixer panel was active would cause the computer to freeze has been fixed.

# **Checking the driver and firmware versions**

**TASCAM** 

Check the current versions before beginning to update the US-1200 driver and firmware.

- **1. Press the MIXER PANEL button on the unit to open the Mixer Panel.**
- **2. Click the "INTERFACE" tab to open the "INTERFACE" page.**
- **3. Check the "Driver Version" and "Firmware Version" items on this page.**

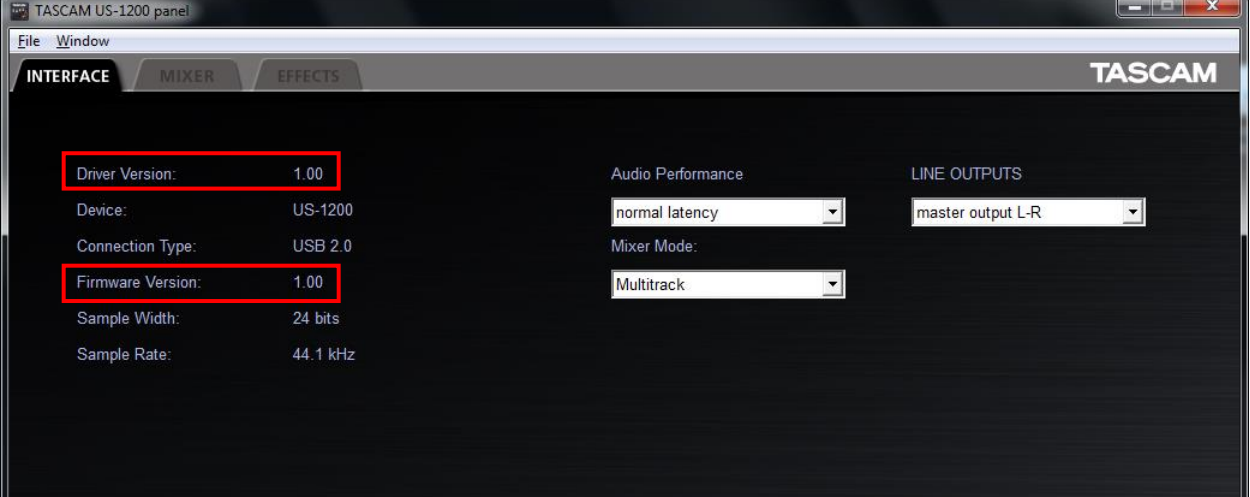

**US-1200**

Windows US-1200 Mixer Panel

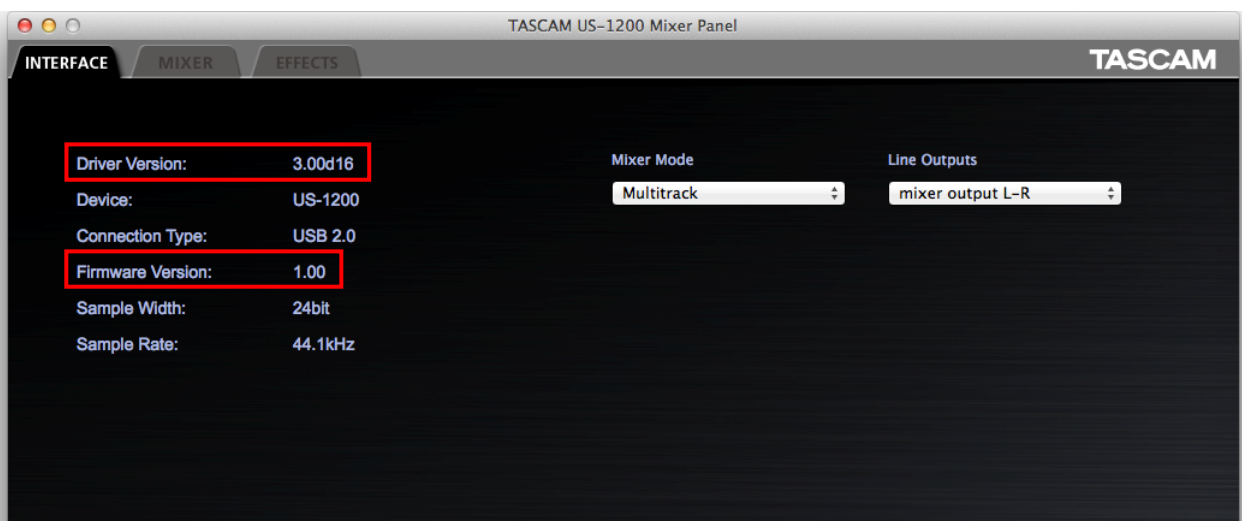

Mac OS X US-1200 Mixer Panel

# **How to install drivers**

Follow the procedures below to install the latest driver.

### **Windows**

#### **Driver updating procedures**

Before beginning installation, disconnect the US-1200 from the USB cable. Before installing the new driver uninstall any existing driver on the computer.

See "Uninstalling the driver" in the Owner's Manual for instructions.

- **1. Download the latest driver (Ver. x.xx driver) for your operating system from the TASCAM website (http://tascam.com/), and save it to your computer's hard disk.**
- **Mac OS X**

#### **Driver updating procedures**

Before beginning installation, disconnect the US-1200 from the USB cable. Before installing the new driver uninstall any existing driver on the computer. See "Uninstalling the driver" in the Owner's Manual for instructions.

- **1. Download the latest driver (Ver. x.xx driver) for your operating system from the TASCAM website (http://tascam.com/).**
- **2. Double-click the disc image file (.dmg file) you downloaded, then double-click the "TASCAM \_US-1200\_x.xx" file in the opened folder.**

### **NOTE**

*There are times that the zip file you downloaded will not be automatically unzipped depending on you computer environment. In this case, double-click the disc image file after unzipping the zip file.*

- **2. Uncompress the driver zip file on the hard disk.**
- **3. Double-click the "setup.cmd" file to start installation. Follow the procedures in the Owner's Manual to complete the installation.**

- **3. After the installer launches, follow the instructions on the screen to proceed with the installation.**
- **4. Click the "Restart" button to quit the installer and restart the computer.**